## Как зарегистрировать аккаунт Halabtech

1. Укажите всю необходимую информацию здесь[: support.halabtech.com/register](https://support.halabtech.com/index.php?a=register)

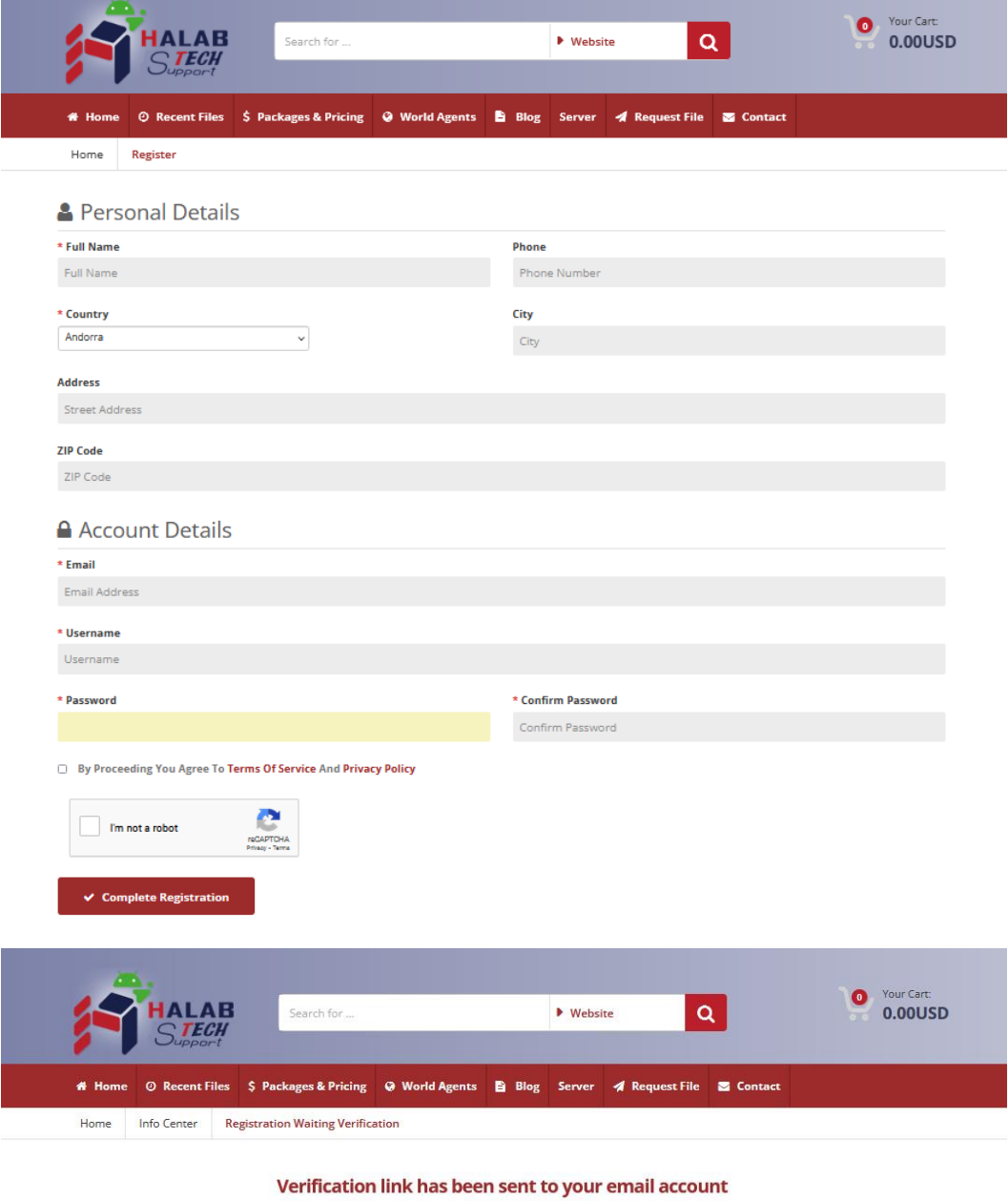

Please click on the link that has just been sent to your account to verify your email address and

login to our members area.

■ Login to your account ● Home Page

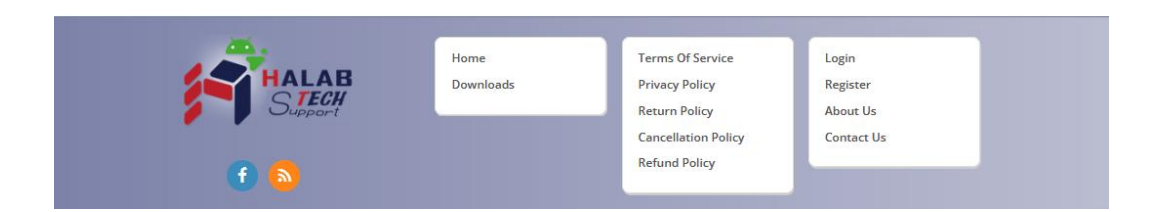

2. После этого вы получите письмо о подтверждении регистрации от команды Halabtech. Перейдите по ссылке в этом письме.

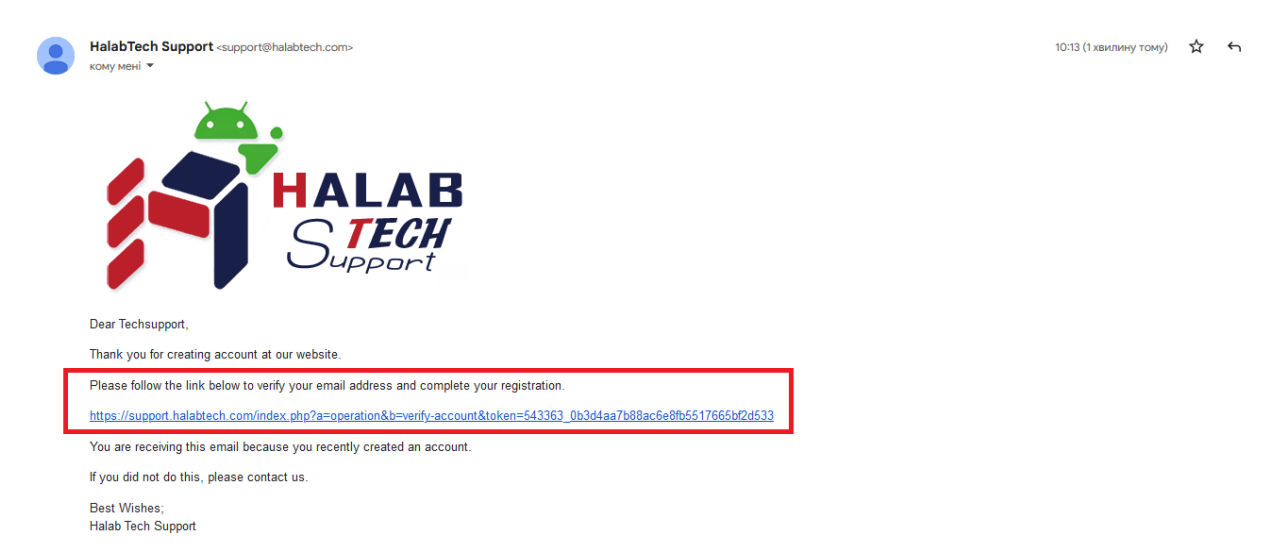

Это сообщение означает, что вы успешно зарегистрировали аккаунт.

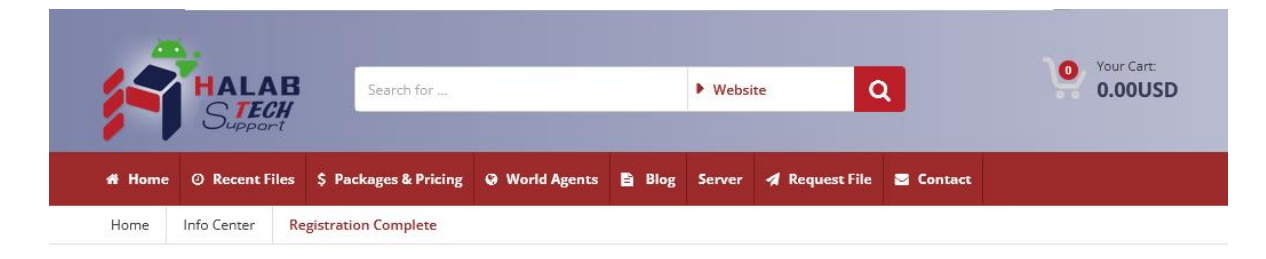

## **Registration Complete**

Thanks for creating your account at our website, your registration has been completed and

account is activated, you can now start using our website services.

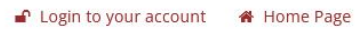

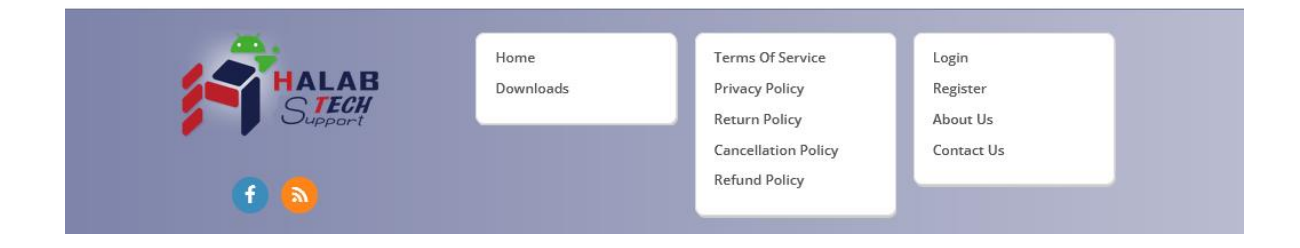

## 3. Теперь войдите в ваш аккаунт

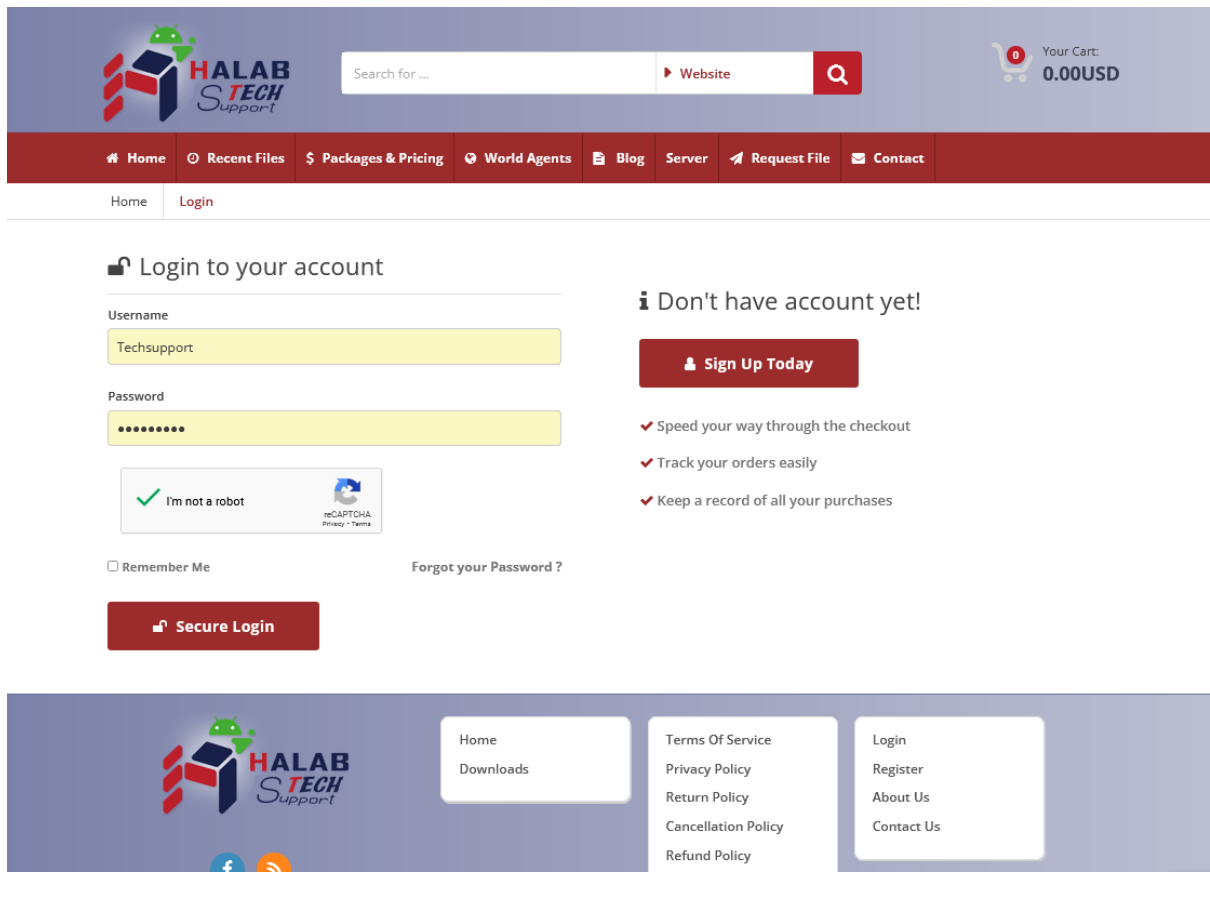

Готово!